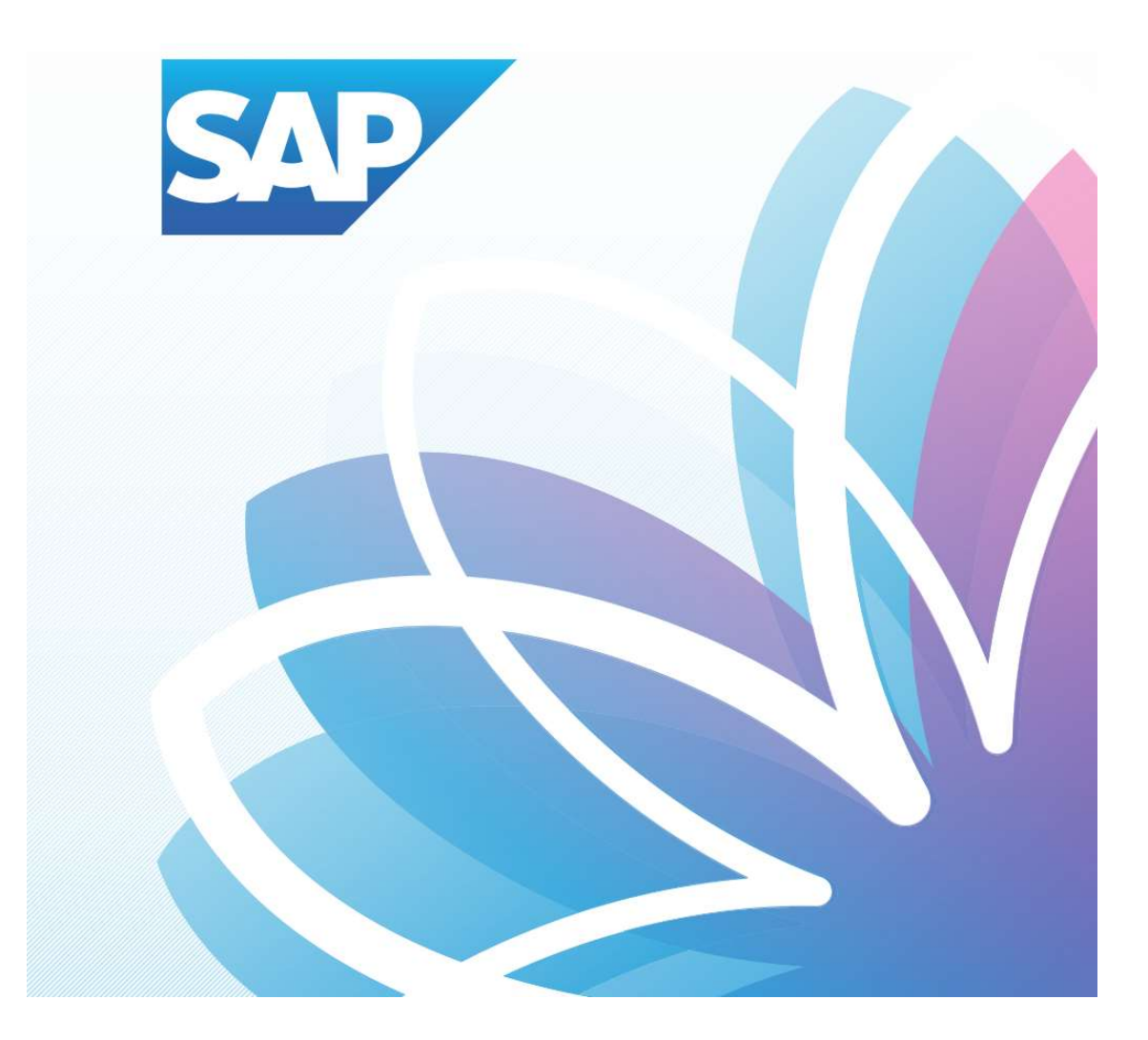

## SAP Orion Öğrenci Uygulamaları

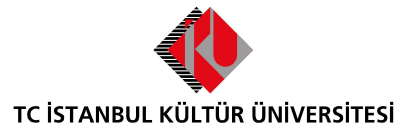

Kurumsal Bilgi Yönetimi Daire Başkanlığı | Versiyon-004 | February 22, 2022

## İÇERİK

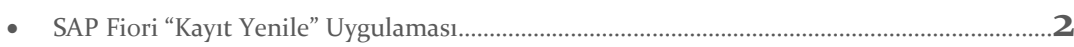

http://orion.iku.edu.tr adresinden öğrenci numaranız (Kullanıcı Adı) ve UNIPASS şifreniz ile sisteme giriş yapılması gerekmektedir.

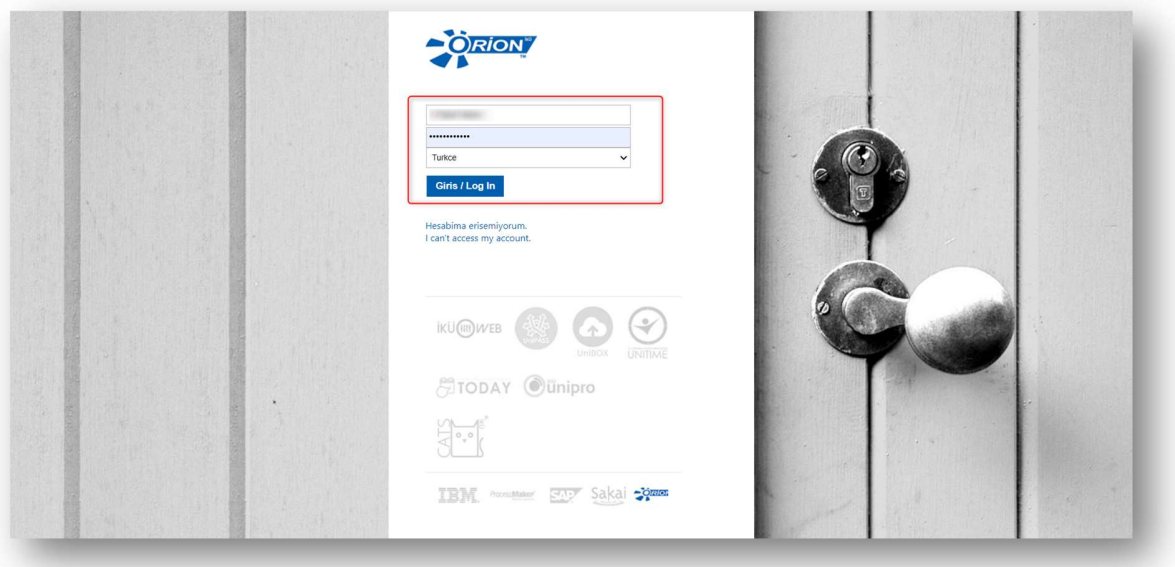

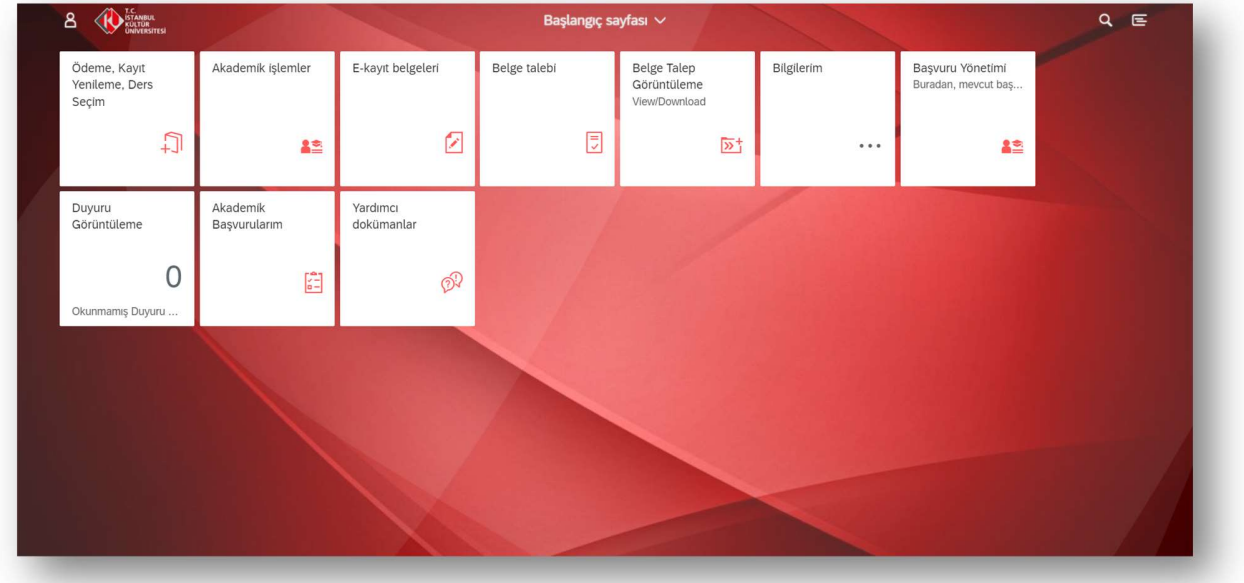

## SAP Fiori "Kayıt Yenile" Uygulaması

- Kayıt Yenile Uygulaması aktif olan dönem için öğrencilerin kayıtlarını yenileyebilecekleri uygulamadır. Öğrenciler İKÜ'de geçecek olan akademik yaşamları boyunca her akademik dönem başında akademik takvimde belirtilen süreler içerisinde kayıt yenilemek zorundadırlar. (Yeni kayıt olacak öğrenciler de buna dahildir.)

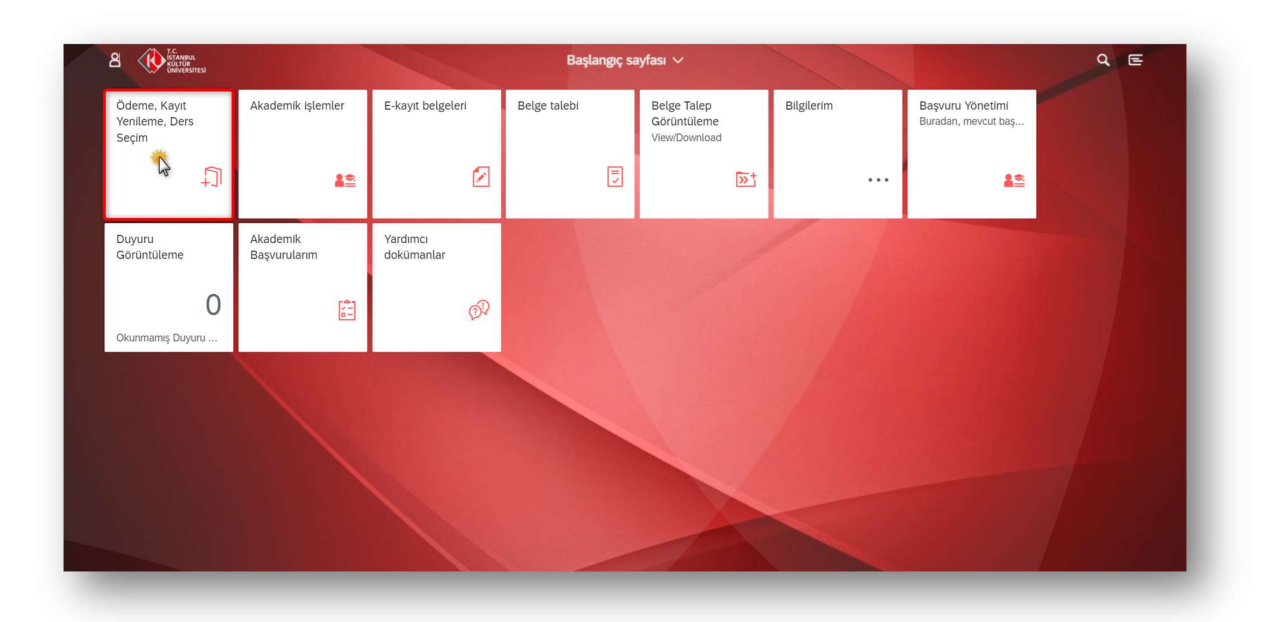

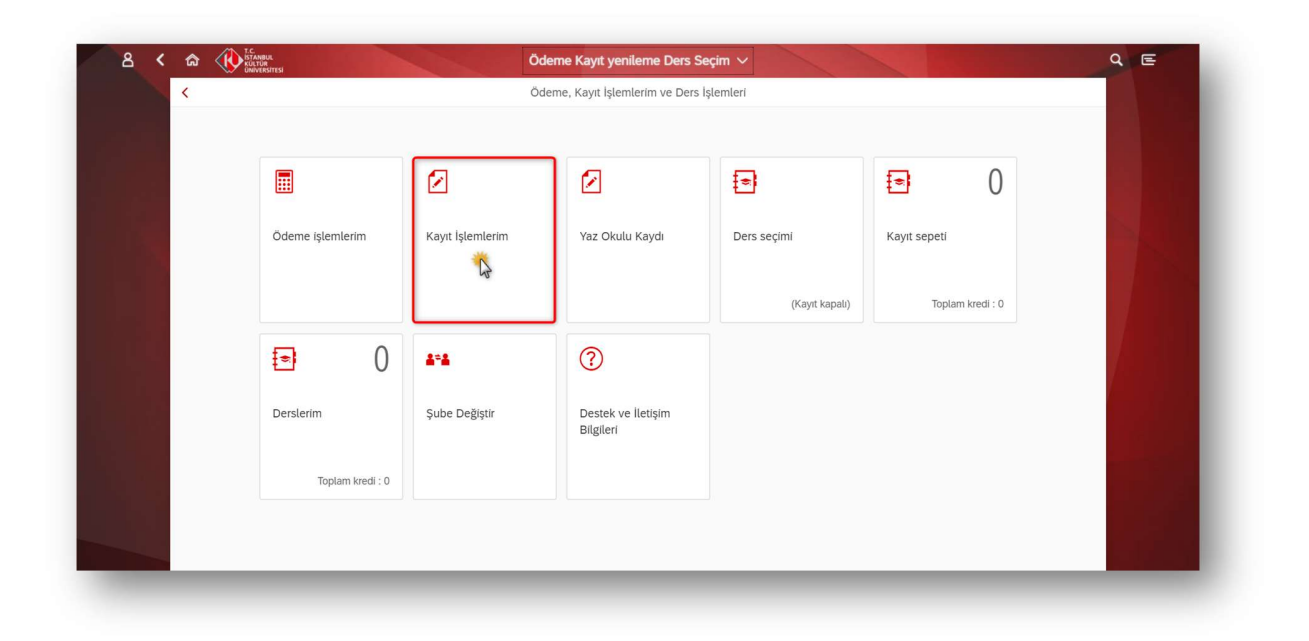

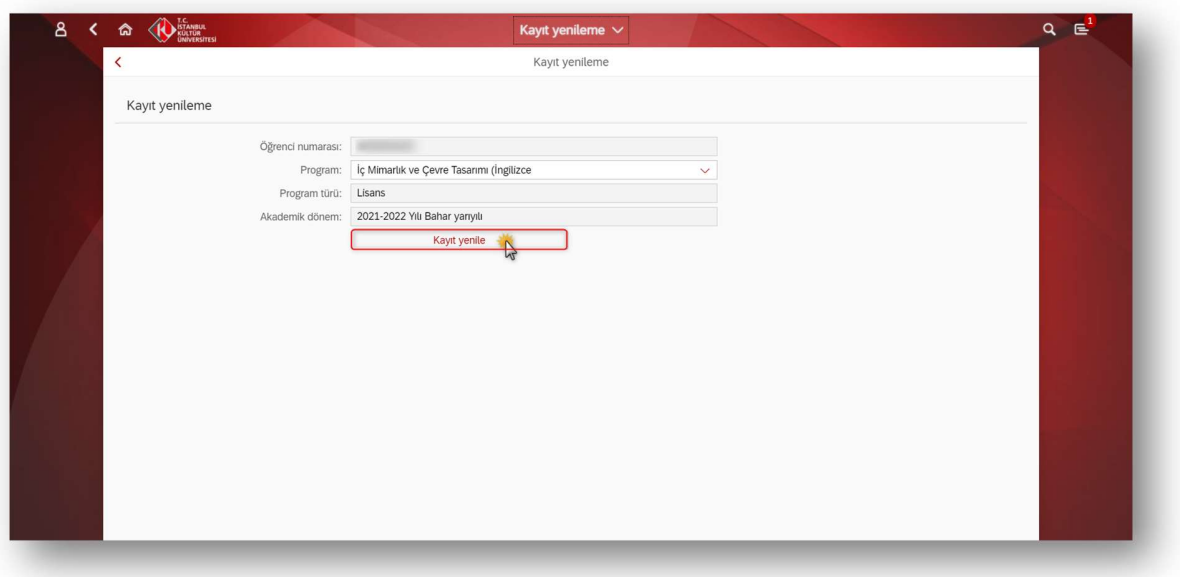

## $\mathbf{D}_{\text{ers}}$  Seçimi Uygulamasına giriş yapılamama durumları şunlardır;

- Öğrenci ilgili döneme kayıt yaptırmış ise
- Akademik takvim ders alma dönemi kontrolü sonucunda ilgili dönem içinde değilse
- Akademik takvim ekle-bırak dönemi kontrolü (Ders ekleme-bırakma için)
- Akademik takvim dersten çekilme dönemi kontrolü (Dersten çekilme için)
- Akademik Danışman yok ise (Bölüm ile irtibata geçilmelidir.)
- Hazırlık durumu atanmış olan öğrenciler ders kaydı yapamamaktadır. (Eğer yanlışlıkla hazırlık durumu atanmış ise Öğrenci İşleri Daire Başkanlığı'na başvurulmalıdır.)
- Madde 8, 9 ve 10 disiplin cezası almış öğrenciler (Eğer yanlış bir durum ataması söz konusu ise Öğrenci İşleri Daire Başkanlığı'na başvurulmalıdır.)
- 29 yaşına gelmiş ve tecil tarihi bugünü kapsamayan erkek öğrenciler (Eğer yanlış bir durum ataması söz konusu ise Öğrenci İşleri Daire Başkanlığı'na başvurulmalıdır.)
- İkamet Tezkeresi sona ermiş öğrenciler (Eğer yanlış bir durum ataması söz konusu ise Öğrenci İşleri Daire Başkanlığı'na başvurulmalıdır.)
- Kayıt donduran ve kayıt sildiren öğrenciler (Eğer yanlış bir durum ataması söz konusu ise Öğrenci İşleri Daire Başkanlığı'na başvurulmalıdır.)
- Erasmus ile giden öğrenciler (Eğer yanlış bir durum ataması söz konusu ise Öğrenci İşleri Daire Başkanlığı'na başvurulmalıdır.)

Nor: Hazırlık öğrencileri sadece "Kayıt Yenileme" işlemi yapmalıdır.